<span id="page-0-1"></span><span id="page-0-0"></span><u>Jump to Navigation</u> | <u>Jump to Content</u>

## **Popular Threads on Solosez**

## **Networking Home Printer Wirelessly to Laptop**

Does anyone have any really good, plain English (i.e., non-technofreakspeak) resources on this topic of hooking up laptops to printers wireless I've got a home office that shares a DSL network (two desktops, 1 lapto 2 windows, 1 Mac), and a laser printer I'd like to use with the laptop. But right now, I like working outside on my deck with my view of the Intracoastal Waterway and rather resent having to get up, go inside, hook up my laptop, print off what I need... I know, rough life, right? Still. Assistance would be greatly appreciated!

Gracias -

Sheryl Schelin

Try this... http://www1.networkmagic.com/

I have a fair amount of technical ability and I tried, and failed, to print wirelessly from my laptop to my printer that was hooked up to my desktops. and my DSL modem. I ended up e-mailing files to my other e-mail address, opening them on my desktop, then printing from there.

Until I found Network Magic. I know, it sounds funny. But it made all the connections, set all the permissions, found all of the devices and shared of the folders I wanted. It was extremely simple and only cost \$20.

I have no interest in that company at all. I only logged on to my e-mail here because I am taking a break from studying for the July'07 Californi Bar Exam to watch my granddaughter.

Brian Johnston

In addition to the helpful information already provided, there was a very timely article in this morning's PCMAG.com "ProductWire" email titled "Print Wirelessly - A growing number of printers offer wireless connectivity, at least as an option. You can ditch that printer cable today."

The link to the article is: http://www.pcmag.com/article2/0,1895,2114876,00.asp

or for you TinyURL fans, http://tinyurl.com/2ne8aj

You may have to put up with a popup ad trying to sell you a subscription to PC Magazine, but that's a small burden to bear given the golden nuggets to be found in every issue of that publication.

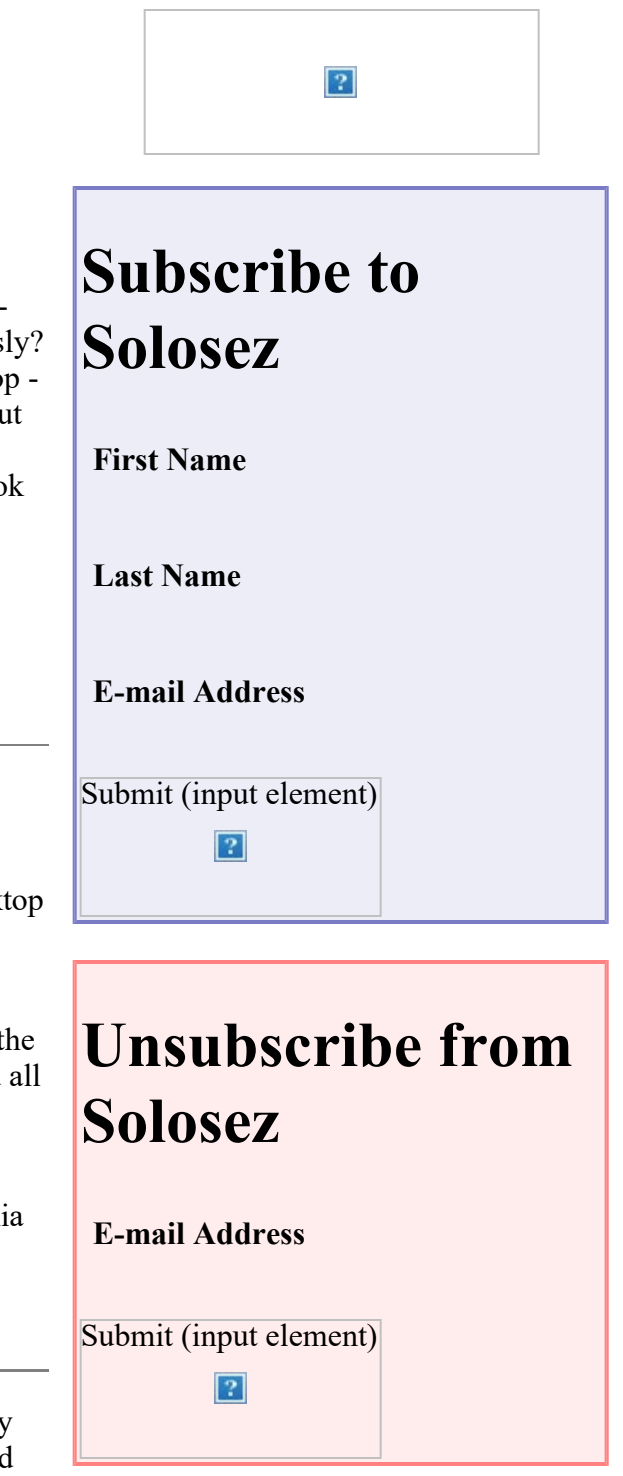

## **Books**

Click on the book for more info

 $\vert$ ?

## Donna E. Wynne

I second Network Magic. It works and is so easy to set up even a caveman could do it.

Brian Johnston

Can I work for you? LOL

Sounds like you need a wireless print server. I have two in the office. I have a printer in my office and a copier in another room. So I can send documents to either the printer or the copier. But if you have more than one printer in the same room, then you only need 1 wireless print server.

You may even be able to hook the printer into the router as well

Lewis Roberts

 $[I \text{ am a } 3L]$ 

If you use Windows, it takes a few short steps. First, make sure you run the Network wizard on both the desktop and the laptop. (if you need help with this, I can walk you through this as well...you'll know you've succeed if other computers' shared folders appear in your "Network Places")

1. connect your printer to a desktop PC, and make sure the printer is installed on that computer. 2. ON YOUR DESKTOP: from "Start," choose, "Control Panel" 3. in "Control Panel," choose the Printer icon (this will take an additional step if you are in Category view -> "view installed printers or fax printers") 4. right-click the printer you want to use, select "properties" 5. At the top of the pop-up screen that opens, the second tab is "Sharing," select this 6. click the radio button "share this printer" then assign it a unique name that you will recognize immediately (if your computer warns you at this point, tell the computer you know what you're doing by clicking, Yes or Ok, when necessary)

NOW GO TO YOUR LAPTOP 1. from "Start," choose, "Control Panel" 2. in "Control Panel," choose the Printer icon (this will take an additional step if you are in Category view -> "view installed printers or fax printers") 3. in the left hand column, there is a group of Printer Tasks, choose the first one "Add a Printer" 4. on the first page: Next 5. on the second page: click the radio button "A network printer, or a printer attached to another computer" 6. find the name of your desktop in that box, double click that computer, then the printer that you selected to share should be listed underneath, highlight it and click "Next" 7. Agree to the warning, and then it will install (you may have some printer driver issues, but I have no way of knowing this for sure)

hope you can follow this,

Mark Worthley

OK, Mark, what if the desktop is a Mac and the laptop Windows? But the desktop runs Windows thru Parallels - but I don't know if that extends to printer setup utilities - I swear, I JUST this second finished installing Windows.

Sheryl Schelin

I don't know, I've never done this kind of stuff on a MAC. Sorry.

Mark Worthley

I think if its a Mac on the desktop, you have to be sure to get the super size fries. You insert the ends of two of the fries on top of the bottom burger under the middle bun and then press the other end of the fries to your windows to act as the antenna. (grin)

Michael Caccavo

Warning: I've not personallly tried this--BUT:

You can get wireless print servers and connect the printer directly to your wireless network. Linksys makes them and I'm sure others do as well. Then either your desktop or your notebook or both can talk wireless straight to the printer.

Has the added advantage of not needing to turn on the desktop--just the printer--when you're working al fresco.

Mike Riddle

You don't mention how the printer is wired, or how you "hook up" to the printer when you go inside. That would be helpful.

Assuming you have the printer connected to another computer on your network AND that the printer is shared across the network, then it should be:

Start Printers and Faxes Add a Printer Next (to begin the wizard) Make sure "A network printer or a printer connected to another computer" is chosen Next Browse for a Printer Next Locate the shared printer and highlight it Next Yes to install the driver Yes, use it as the default printer Next Finish

Test it out.

Hope this helps.

Nancy Duhon

There may other alternatives as well, but Apple's Airport Express includes

Popular Threads on Solosez.net - ABA's Solo Center

a USB port for the purpose of sharing USB devices, including printers. See: <http://www.apple.com/airportexpress/>. Yes, it works with Windows, and Apple's software makes setup pretty painless.

Paul Hogan

That is what an Airport Express does without the need for an additional piece of hardware.

Paul Hogan

Thanks to you both - any other resource suggestions would be welcome!

And Lewis, come on down, but I can't pay you much - ok, anything! The view's killer, though. <G>

Sheryl Schelin

Sorry - it's connected via USB port to the laptop when I hook it up.

Sheryl Schelin

I don't have Airport Extreme. I do have a router, though, and after reading the AE page on Apple.com, I wonder why the Linksys router I have wouldn't work just as well?

Sheryl Schelin

So, I'd see if I could plug the printer into the router and then what... just look in the network/printer settings to see if the computers recognize it? Any directions for how to wing this anywhere, preferably in plain English?

Sheryl Schelin

If its a USB printer, you set up USB sharing. I found this post on USB sharing in a mixed-OS environment: http://blog.codefront.net/2007/02/05/sharing-a-usb-printer-from-mac-os-xto-windows/

Steve O'Donnell

If the desktop is a Mac, use the Mac's printer setup in System Preferences to set up USB sharing. If you were using bootcamp, you'd probably need to set up USB sharing for the Mac and windows systems, but Parallels just runs on top of OSX, it doesn't change the underlying Mac which is still running.

Steve O'Donnell

<span id="page-4-0"></span>Popular Threads on Solosez.net - ABA's Solo Center

If you have an apple Airport Extreme or Express, you already have a port just dying to connect to a printer. I'm not sure about earlier versions of the Airport.

Steve O'Donnell

Plus, you can connect it to your X-Box through ethernet for X-Box live and hook it up to your stereo so you can stream iTunes music to it.

Steve O'Donnell

It might, provided it has a USB port, not all routers do.

Steve O'Donnell

Yeah, first see if you have a USB port on your router, then figure out how to get it to work. I would first see if the printer just showed up as an available printer, if it didn't, then look up the router on Lynksys' site.

Steve O'Donnell

[Back to Popular Threads](file:///soloseznet/threads/index.html)

[Back to Top](#page-0-1)